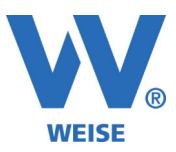

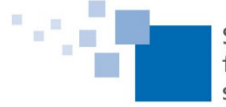

# **Information zu Weiterentwicklungen unserer Controlling Software 2021 Standard- und Servicepaket von 03/2021**

*SP = Funktionen nur für Kunden mit Pflegevertrag verfügbar, wird über Servicepaket verteilt Alle Erweiterung gelten immer entsprechend der erworbenen Module.* 

## **VvW-Control allgemein:**

- Zeiterfassungstabelle: eingestellte Spaltenbreiten werden gespeichert
- Zeiterfassungstabelle: zusätzliche Schaltfläche "Übernehmen" bei Aufruf aus Control
- Zeiterfassungstabelle: Zusammenfassung der Monatsstunden wahlweise im Dezimal- oder im Stundenformat

22 Zusammenfassung Februar 2021

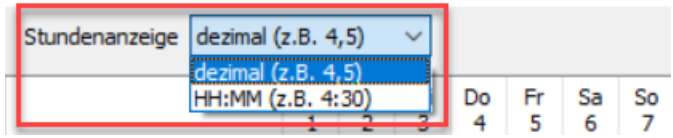

- Halbe Feiertage für den 24.12. und 31.12. als Option
- zeitraumbezogene Fachbereich-Feiertagseinstellungen mit zusätzlichen Informationen in der Liste
- Kostenstellendetails: Spalte KW ergänzt (SP), zu finden als letzte Spalte
- Projekt-Prioritäten in den Stammdaten frei definierbar (SP)
- Report-Generator: Suchfunktion in Datenfeldern und Funktionen
- Monatsüberstundenabschluss: Tagesberechnung mit 4 Kommastellen zur Vermeidung von Rundungsdifferenzen
- Urlaubsabrechnung: "Übertrag aus Folgejahr" leeren
- Verbesserung für große Bildschirmauflösungen: Zeiterfassungstabelle, Verträge, Urlaubsplan, Ressourcenplanung, Vorlagenverwaltung (HOAI)

#### **Leistungsbuchung auch mit Bezugszeitraum**:

- Leistungserfassung mit Bezugszeitraum (SP)
- Rechnung verbuchen: Anzeige des Leistungszeitraums und Vorauswahl des Bezugszeitraums (SP)

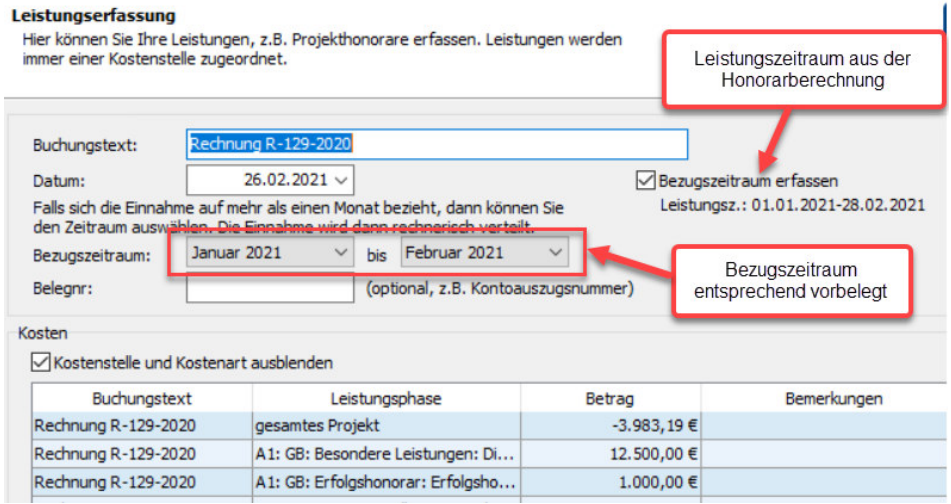

Weise Software GmbH Telefon: 03 51 / 87 32 15 – 00 www.weise-software.de Bamberger Str. 4 – 6 Hotline: 03 51 / 87 32 15 – 10 info@weise-software.de 01187 Dresden Telefax: 03 51 / 87 32 15 – 20

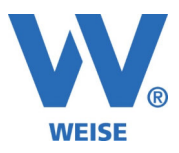

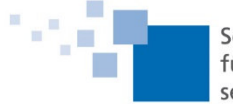

 Rechnung verbuchen: Hinweismeldung bei Beträgen für gesperrte Phasen (bisher Verbuchung direkt auf das Projekt)

#### **Neu: Projektphasen-Marker (SP)**

Zur Klassifikation von Projektphasen für spätere Auswertungen wurde die Kategorie Projektphasen-Marker im Programm neu geschaffen.

Für deren Anwendung sind die folgenden Schritte notwendig.

1. globale Definition der Marker in den Stammdaten

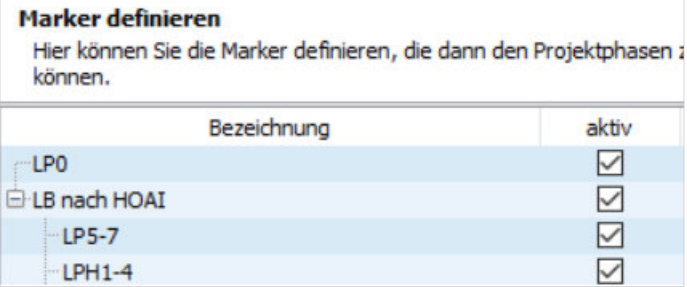

## 2. Zuweisung zu den Projektphasen

Variante 1: über Einzelzuweisung in den Projektphasen

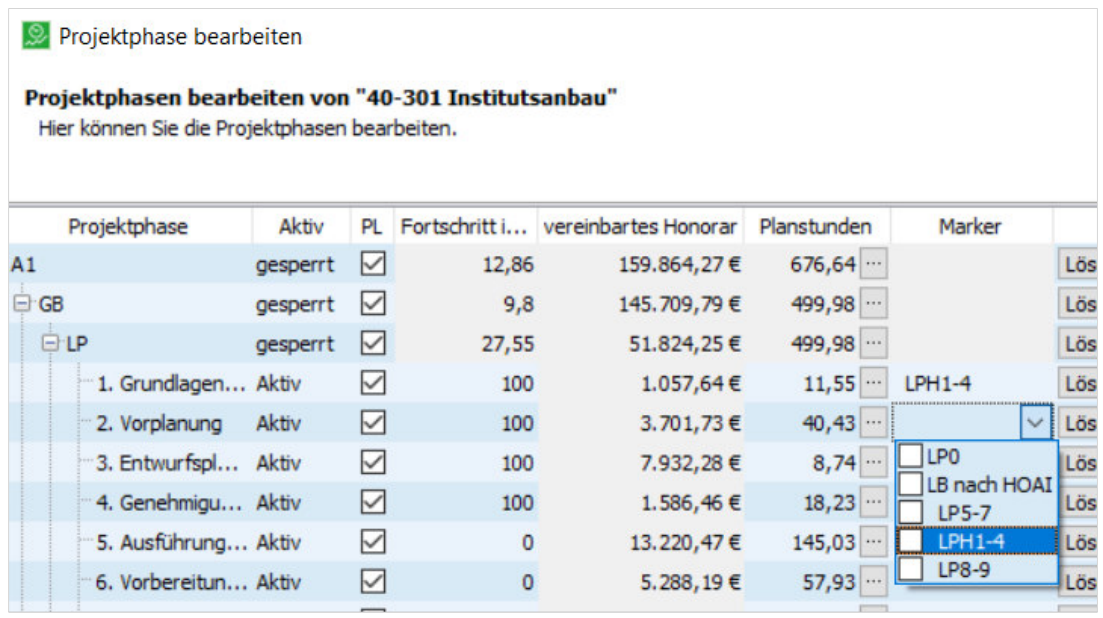

Variante 2: durch Mehrfachzuweisung in der Übersicht Projektphasenstände

Verfahren Sie dazu wie folgt:

- Projektphasenstände aufrufen
- Nach den Projektphasen sortieren
- Die gewünschten Projektphasen markieren
- Über die rechte Maustaste die Projektphasenmarker aufrufen und zuordnen

Weise Software GmbH Telefon: 03 51 / 87 32 15 – 00 www.weise-software.de Bamberger Str. 4 – 6 **Hotline: 03 51 / 87 32 15 – 10** info@weise-software.de 01187 Dresden Telefax: 03 51 / 87 32 15 – 20

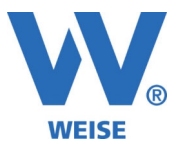

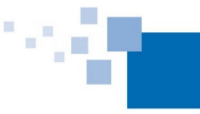

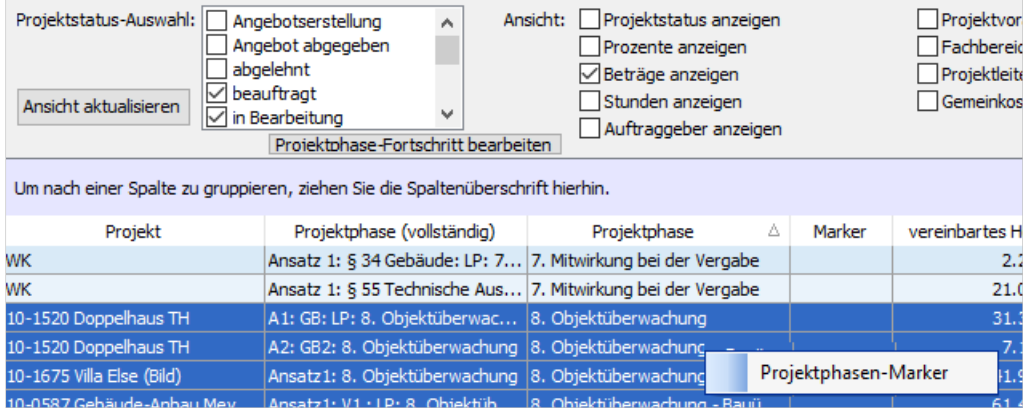

3. Filterung und Anzeige in der Projektphasenübersicht

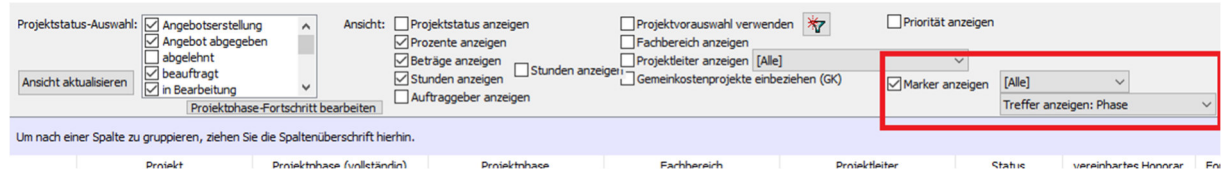

Die Marker-Spalte wurde am Ende der Tabelle hinzugefügt. Sie können die Reihenfolge der Spalten verändern durch Verschieben des Spaltenkopfes.

#### **Projektübersichten:**

 Projektstandsübersicht: Editiermodus zum direkten Ändern von Fortschritt, Prioritäten und Projektstatus (SP)

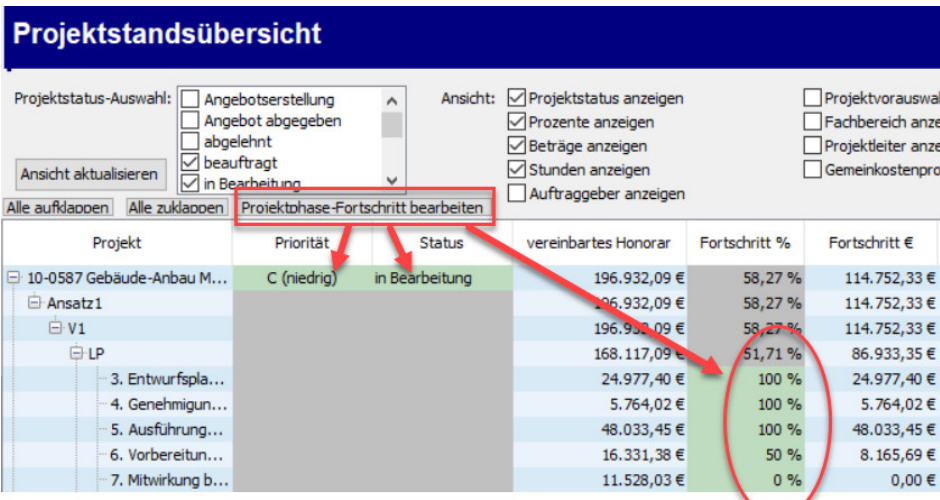

- Projektphasenübersicht: Editiermodus zum direkten Ändern von Fortschritt, Prioritäten und Projektstatus (SP)
- Projektphasenübersicht: Excel-Export im Zahlenformat, Ausweis der Summenzeile

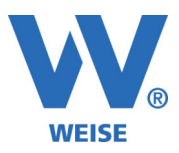

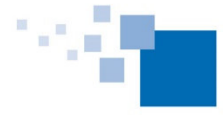

### **Ressourcenplanung / Mitarbeiterauslastung:**

Auslastungsberechnung auf Ebene der Mitarbeitergruppen (SP)

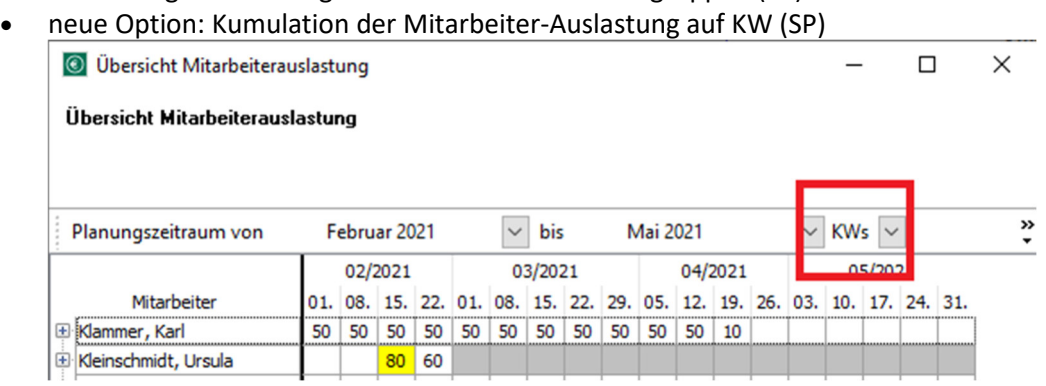

Mitarbeiterauslastung: Buttons für "Alle aufklappen" / "Alle zuklappen"

## **Zugriffsrechte SOLL- / Planstunden (SP)**

Es gibt 3 neue Rechte, die sowohl als allgemeine Nutzerrechte zur Verfügung stehen, als auch zur Verwendung über die Projektleiterrollen. Sofern man diese Modul erworben hat, können die Rechte damit auch nur projekt-/fachbereichsweise vergeben werden.

- "Soll-/Planstunden einsehen (eigene)"
	- o Das Recht wird automatisch gesetzt, wenn "Alle Zeiten einsehen" vorhanden.
	- o Das Recht wird automatisch gesetzt, wenn "Projekt bearbeiten" und "Honorare einsehen" vorhanden, also wenn der Nutzer sowieso das Projekt und die Budgetierung bearbeiten kann.
- "Soll-/Planstunden einsehen (alle Mitarbeiter)"
	- o Das Recht wird automatisch gesetzt, wenn "Alle Zeiten einsehen" vorhanden.
	- o Das Recht wird automatisch gesetzt, wenn "Projekt bearbeiten" und "Honorare einsehen" vorhanden.
- "Soll-/Planstunden einsehen (Summe)"
	- o Das Recht wird automatisch gesetzt, wenn mindestens "Projekt bearbeiten" oder "Honorare einsehen" vorhanden, wenn der Nutzer also sowieso das Projekt oder die Budgetierung bearbeiten kann.

## **Zeiterfassung mit SOLL / IST-Stundenanzeige für den Mitarbeiter (SP)**

In dieser neuen Spalte können für den Mitarbeiter seine SOLL- und IST-Stunden für das Projekt und die ausgewählte Projektphase angezeigt werden.

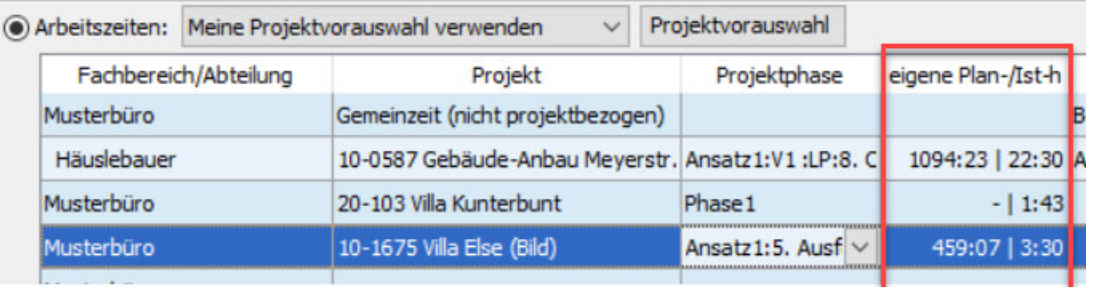

Planstunden-Spalte für Zeiterfassungstabelle in Optionen an-/abschaltbar (SP)

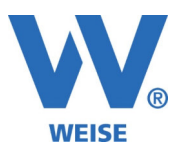

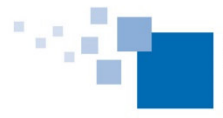

#### **Honorarberechnung**

- Import für Besondere Leistungen (Katalog) (SP)
- Import für Zu-/Abschläge (Katalog) (SP)
- Import für Nebenkosten (Katalog) (SP)
- Import für Pauschalhonorare (Katalog) (SP)
- Umbauzuschlag auch mit 0% druckbar (SP)
- AHO-Brandschutzflächen: Multiselect zum Löschen und Verschieben (SP)
- AHO-Brandschutzflächen: Duplizieren (SP)
- Leistungszeitraum: neue Optionen Freitext, Leistungsdatum oder Abrechnungszeitraum (SP)

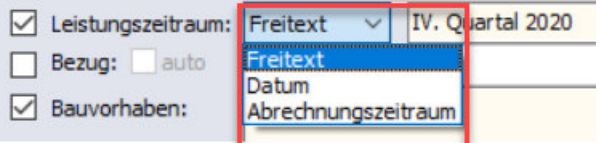

- Rechnungsvorschau: Suffix "[Vorschau]" an-/abschaltbar (SP)
- Neue Felder für die Dokumenterstellung ohne Berechnung(SP):
	- o Besondere Leistungen <BL-Berechnung (nur Fixwerte)>
	- o Zu- und Abschläge <ZA-Berechnung (nur Fixwerte)>
	- o Nebenkosten <NK-Berechnung (nur Fixwerte)>
	- o Umbauzuschlag <UZ-Berechnung (nur Fixwerte)>
- Ansatz kopieren aus anderem Projekt (SP)
- Leistungsbild kopieren aus anderem Projekt/Ansatz (SP)
- neues HOAI 2021-Gesetz
- Umwandlung HOAI2013 → HOAI2021 unter Leistungsbilder im Ansatz

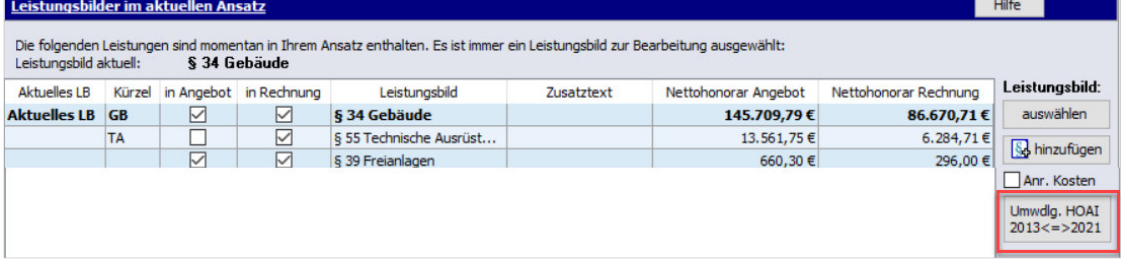

- DIN 276: Gaeb-Import: inkl. Teil 4 Hochbau (2009)
- DIN 276: Gaeb-Import: Filterung auf relevante DIN276-KG
- Neues Datenfeld für Leistungsphasen-Untergliederung '<RG-Detail-Empfehlung>'
- Rechnungsversand per E-Mail: neue Option für Outlook zur Vermeidung der "Unzustellbar"- Meldung
- Rechnungsdaten: Firmenauswahl inkl. Ortsangabe falls Firmenname einheitlich (z.B. bei mehreren Niederlassungen)

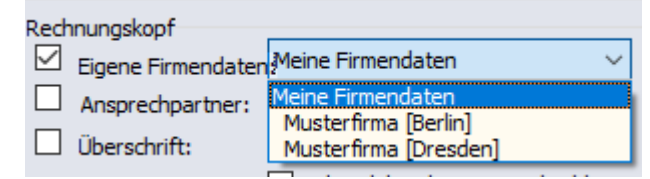

- Zeithonorar mit bis zu 4 Kommastellen (Tagesanzahl)
- MwSt-Info beim Programmstart ist jetzt wieder entfernt.